# CARL<br>
OSSIETZKY<br> **UNIVETSITÄT**<br>
OLDENBURG

### Unixkurs 2012

#### Eine Einführung für Erstsemester

<span id="page-0-0"></span>Patrick Uven Merlin Wasmann Universität Oldenburg

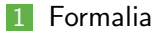

#### [Was ist Unix?](#page-6-0)

#### [Am Rechner](#page-9-0)

#### [Shell](#page-12-0)

#### [Dateisystem](#page-34-0)

- [Shell-Programme](#page-45-0)
- 7 Grafische Oberfläche

#### [Hilfe, Tipps und Tricks](#page-57-0)

### [Formalia](#page-2-0)

- [Was ist Unix?](#page-6-0)
- [Am Rechner](#page-9-0)
- [Shell](#page-12-0)
- [Dateisystem](#page-34-0)
- [Shell-Programme](#page-45-0)
- 7 Grafische Oberfläche
- <span id="page-2-0"></span>[Hilfe, Tipps und Tricks](#page-57-0)

#### Department für Informatik

- Eigenes Rechnernetz, eigene Rechnerräume und eigene Abteilung Rechner- und Netzbetrieb Informatik (ARBI)
- Informatik-Studierende arbeiten auf **ARBI-Rechnern** mit Informatik-Logins und Informatik-Email-Adresse (vorname.nachname@informatik.uni-oldenburg.de)

# Das Login

#### Jeder Benutzer besitzt:

- $\blacktriangleright$  einen Login-Namen
- ein Passwort Diese müssen beim Anmelden am Rechner eingegeben werden.
- ein (home-)Verzeichnis (home directory), in dem seine Daten gespeichert werden. Der Name des home-Verzeichnis ist gleich dem Login-Namen. Die home-Verzeichnisse aller Studierenden eines Semesters befinden sich im selben Unterverzeichnis: /user/stud/s12/

### **Das erste Passwort wird von der ARBI vergeben.**

**IN** Automatisch generierte, beliebige Folge von Buchstaben und Ziffern

Passwörter können geändert werden. m.

- **Passwort vergessen:** 
	- ▶ Jörg Lehners oder Olaf Wendt ansprechen

#### [Formalia](#page-2-0)

#### [Was ist Unix?](#page-6-0)

[Am Rechner](#page-9-0)

#### [Shell](#page-12-0)

- [Dateisystem](#page-34-0)
- [Shell-Programme](#page-45-0)
- 7 Grafische Oberfläche
- <span id="page-6-0"></span>[Hilfe, Tipps und Tricks](#page-57-0)

### Betriebsystem Unix

#### Betriebsystem П

- **Entwickelt von den Bell Laboratories (Start ca. 1969)**
- $\blacksquare$  1989 Unix System Release 4.0  $=$  heutiger 'Standard'
- BSD-Unix: Erweiterung von Unix, entwickelt von der Universität von Kalifornien in Berkley
- Viele Derivate von Unix: Linux, Solaris/Sun-OS, Ultrix, FreeBSD, Mac OS X, ...
- 'Shell' als Kommandoschnittstelle

### Eigenschaften von Unix

#### Als Mehrbenutzersystem ausgelegt:

■ Mehrere Personen können zugleich an demselben Rechner arbeiten

Systemadministrator richtet neuen Benutzern die 'Arbeitserlaubnis', ein Login, auf dem Rechner ein.

**Arbeitsverzeichnisse liegen auf zentralem Server (taifun).** 

### **[Formalia](#page-2-0)**

#### [Was ist Unix?](#page-6-0)

#### [Am Rechner](#page-9-0)

#### [Shell](#page-12-0)

#### [Dateisystem](#page-34-0)

#### [Shell-Programme](#page-45-0)

- 7 Grafische Oberfläche
- <span id="page-9-0"></span>[Hilfe, Tipps und Tricks](#page-57-0)

### Erste Schritte am Rechner

1 Anmelden (Einloggen) am Rechner

- **Achtung: Der Cursor muss sich auf dem entsprechenden Feld** befinden.
- $\blacktriangleright$  Eingabe des Passwortes: Das Passwort muss eingetippt werden. Man sieht nicht, was für Zeichen man tippt!
- Die 'Erstsemesterbenutzungsoberfläche'
- **3** Andern des Passwortes
- 4 Sperren des Arbeitsplatzes

#### 5 Abmelden

### Befehle in Unix

#### Ein Unixbefehl hat die Form (Syntax) П

#### Shell

#### <Befehlsname> [-opt] [args]

- I Der Befehlsname besteht nur aus Kleinbuchstaben.
- opt sind Optionen des Befehls.
- args sind die Argumente des Befehls.
- bei der Beschreibung eines Befehls bedeutet [..]. dass der Teil in den Klammern auch weggelassen werden darf. Beim Aufruf des Befehls werden diese Klammern nicht eingegeben.

#### Ein Befehl kann im xterm nach dem Prompt eingegeben werden.

### [Formalia](#page-2-0)

#### [Was ist Unix?](#page-6-0)

#### [Am Rechner](#page-9-0)

#### [Shell](#page-12-0)

#### [Dateisystem](#page-34-0)

#### [Shell-Programme](#page-45-0)

- 7 Grafische Oberfläche
- <span id="page-12-0"></span>[Hilfe, Tipps und Tricks](#page-57-0)

#### Benutzer kommuniziert mit dem Betriebssystem über eine Shell

### $\blacksquare$  Shell  $=$  Kommandointerpreter

- **INIMUM** Nimmt Kommandos des Benutzers entgegen und
- setzt sie in Systemaufrufe um, die von Betriebssystemkern ausgeführt werden.
- Unterschiedliche Shells (tcsh, bash, zsh,...) auf einem System einstellbar
- Ist die Shell zum Annehmen eines Befehls bereit, meldet sie sich mit einem so genannten Prompt, z.B. '>'
- Aufbau der Eingabeaufforderung der shell: Shell

<Benutzer>@<Rechnername>:<aktuelles Directory><Prompt>

testv@lava:∼>

# cd - Navigation

#### cd **Tale** Change Directory: Wechseln zwischen Verzeichnissen Shell > cd <ordner>

- Beispiele: п
	- $\triangleright$  Mit cd Aufgabe1 wechselt man ins Verzeichnis Aufgabe1
	- Mit cd .. wechselt man ins übergeordnete Verzeichnis, d.h. in das Verzeichnis testv
	- Mit cd ../AD1 wechselt man von Verzeichnis JavaPK in das Verzeichnis AD1

Auflisten der Dateien im aktuellen Verzeichnis

Syntax des Is-Befehls:

Shell

> ls [-aAbcCdfFgilLmnopqrRstux1] [ file..]

Die meisten Optionen werden nur selten gebraucht.

### Beispiele

- Alle Dateien (ohne versteckte Dateien):
- Alle Dateien mit zusätzlichen Informationen:
- Alle Dateien mit zusätzlichen Informationen und in 'human readable':
- **Anzeigen auch der versteckten Dateien:**

#### Auflisten der Dateien im aktuellen Verzeichnis

Syntax des Is-Befehls:

Shell

- > ls [-aAbcCdfFgilLmnopqrRstux1] [ file..]
	- Die meisten Optionen werden nur selten gebraucht.

#### Beispiele

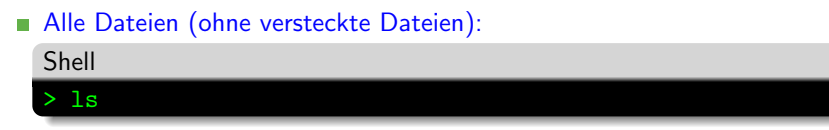

- Alle Dateien mit zusätzlichen Informationen:
- Alle Dateien mit zusätzlichen Informationen und in 'human readable'<sup>.</sup>
- Anzeigen auch der versteckten Dateien:

#### Auflisten der Dateien im aktuellen Verzeichnis

Syntax des ls-Befehls:

Shell

> ls [-aAbcCdfFgilLmnopqrRstux1] [ file..]

Die meisten Optionen werden nur selten gebraucht.

### Beispiele

- Alle Dateien (ohne versteckte Dateien):
- Alle Dateien mit zusätzlichen Informationen:

Shell > ls -l oder > ll

Alle Dateien mit zusätzlichen Informationen und in 'human readable':

Anzeigen auch der versteckten Dateien:

P. Uven, M. Wasmann [Unixkurs 2012](#page-0-0) 11. Oktober 2012 17/49

#### Auflisten der Dateien im aktuellen Verzeichnis

Syntax des ls-Befehls:

Shell

> ls [-aAbcCdfFgilLmnopqrRstux1] [ file..]

Die meisten Optionen werden nur selten gebraucht.

### Beispiele

- Alle Dateien (ohne versteckte Dateien):
- Alle Dateien mit zusätzlichen Informationen:

Alle Dateien mit zusätzlichen Informationen und in 'human readable': Shell > ls -lh oder > lh

Anzeigen auch der versteckten Dateien:

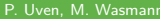

#### Auflisten der Dateien im aktuellen Verzeichnis

Syntax des ls-Befehls:

Shell

> ls [-aAbcCdfFgilLmnopqrRstux1] [ file..]

Die meisten Optionen werden nur selten gebraucht.

### Beispiele

- Alle Dateien (ohne versteckte Dateien):
- Alle Dateien mit zusätzlichen Informationen:
- Alle Dateien mit zusätzlichen Informationen und in 'human readable':
- Anzeigen auch der versteckten Dateien:

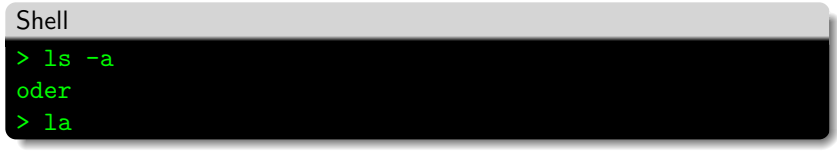

Move: Verschieben/Umbenennen von Dateien

#### mkdir

Make Directory: Ordner erstellen

#### rmdir

Remove Directory: Leeren Ordner löschen

#### $\blacksquare$  cp Copy: Kopieren von Dateien

#### rm

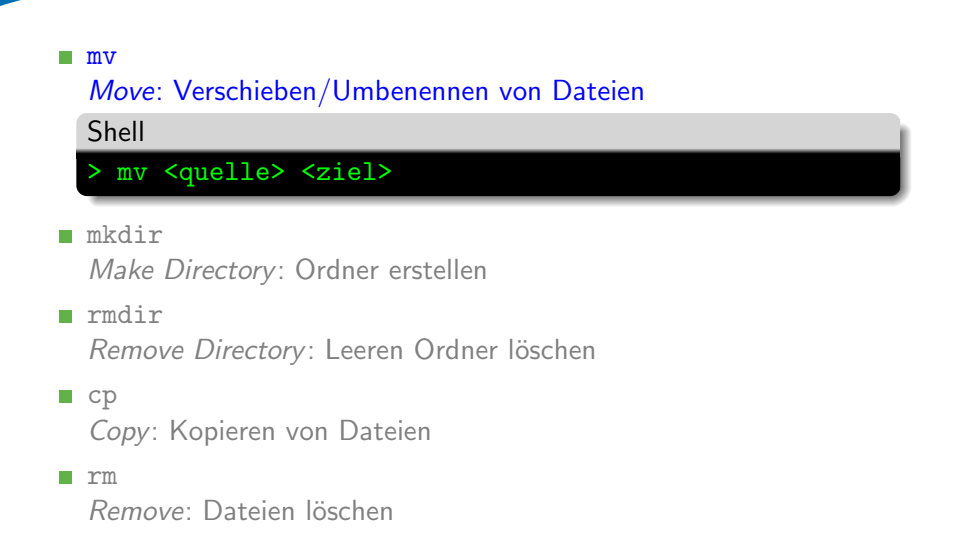

#### mv Move: Verschieben/Umbenennen von Dateien mkdir m. Make Directory: Ordner erstellen Shell > mkdir <ordnername> rmdir

Remove Directory: Leeren Ordner löschen

 $\Box$  cp Copy: Kopieren von Dateien

rm

Move: Verschieben/Umbenennen von Dateien

#### mkdir

Make Directory: Ordner erstellen

#### rmdir m.

#### Remove Directory: Leeren Ordner löschen

Shell

> rmdir <ordnername>

 $\Box$  cp Copy: Kopieren von Dateien

rm

Move: Verschieben/Umbenennen von Dateien

#### mkdir

Make Directory: Ordner erstellen

#### rmdir

Remove Directory: Leeren Ordner löschen

#### ■ cp

Copy: Kopieren von Dateien

Shell

#### > cp <quelle> <ziel> > cp -R <quelle> <ordner>

#### rm

```
P. Uven, M. Wasmann Unixkurs 2012 11. Oktober 2012 18/49
```
Move: Verschieben/Umbenennen von Dateien

#### mkdir

Make Directory: Ordner erstellen

rmdir

Remove Directory: Leeren Ordner löschen

```
\Box cp
  Copy: Kopieren von Dateien
```
#### n. rm

#### Remove: Dateien löschen

Shell

> rm <datei>

> rm -R <ordner>

#### $\blacksquare$  cat

Ausgabe von Dateiinhalten

#### less

Anzeige von Dateiinhalten (scroll- und durchsuchbar)

tail

Anzeige der letzten Zeilen einer Datei

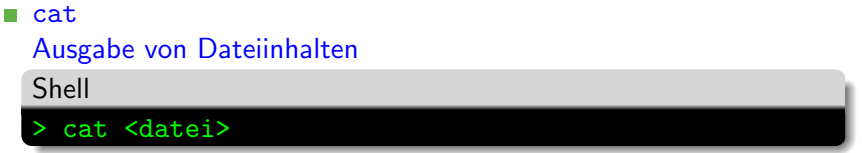

 $\mathbf{r}$ less

Anzeige von Dateiinhalten (scroll- und durchsuchbar)

**■** tail

Anzeige der letzten Zeilen einer Datei

#### cat Ausgabe von Dateiinhalten ÷. less Anzeige von Dateiinhalten (scroll- und durchsuchbar)

Shell

> less <datei>

**m** tail

Anzeige der letzten Zeilen einer Datei

#### cat

Ausgabe von Dateiinhalten

#### less

Anzeige von Dateiinhalten (scroll- und durchsuchbar)

#### tail

#### Anzeige der letzten Zeilen einer Datei

Shell > tail <datei> > tail -f <datei>

- **Programmaufrufe produzieren in der Regel Ausgaben**
- Oft ist es nützlich diese weiterzuverarbeiten oder zu speichern.
- 3 wichtige Operatoren:  $>$ ,  $\lt$ ,  $\mid$
- $\blacksquare$  >: ist die sog. Outputpipe: cat file > file2
- $\blacksquare$  <: die Inputpipe: mysql -p < table.sql
- | |: Weiterleitung von Ausgaben: cat file | grep pattern

### nano – Einfache Textbearbeitung

Einfacher Texteditor ÷.

Syntax:

Shell

> nano [<dateiname>]

■ Unterer Teil zeigt mögliche Befehle

 $\blacksquare$  ^X gibt an, dass Ctrl+X eingegeben werden soll

- Zum Teil sehr komplexe Texteditoren
- Haben verschiedene Modi
- m. Benötigen Einarbeitungszeit

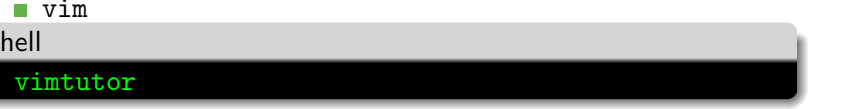

**F**ur emacs  $\rightarrow$  Google

#### **[Formalia](#page-2-0)**

- [Was ist Unix?](#page-6-0)
- [Am Rechner](#page-9-0)

### [Shell](#page-12-0)

- [Dateisystem](#page-34-0)
- [Shell-Programme](#page-45-0)
- 7 Grafische Oberfläche
- <span id="page-34-0"></span>[Hilfe, Tipps und Tricks](#page-57-0)
- **Arten von Dateien**
- Struktur des Dateisystems
- Arbeiten mit Dateiverzeichnissen m.

**Arbeiten mit Dateien** 

### Arten von Dateien

#### Verzeichnisse

#### **Normale Dateien (files)**

# $\blacktriangleright$  Textdateien

Beliebiger Text, Programmtexte, . . .

Dot-Files (versteckte Dateien) enthalten Unix-Kommandos,

Systemeinstellungen,. . .

Die Datei .forward enthält die Email-Adresse, an die eingehende emails weitergeleitet werden sollen.

### Arten von Dateien

Normale Dateien (files) m,

> $\blacktriangleright$  Binärdateien Ausführbare Programme Dateien in speziellen Formaten, die nur mit speziellen Programmen angezeigt werden können (pdf-Dateien, Postcript-Dateien, Bilder,. . . )

. . .

### Einige besondere Dateien

#### Verzeichnisse:

- ▶ bin: ausführbare Programme
- Mail: Dokumente zu ein- und ausgehenden Emails
- $\blacktriangleright$  viele weitere
- 'Versteckte' Dateien: Dot-Dateien (Punktdateien)
	- ▶ Dateiname beginnt mit einem Punkt
	- I Beinhalten System- und Programmeinstellungen
	- Beispiele:
		- .forward
		- .signature
- Für jede Datei kann festgelegt werden, wer das Leserecht (r), Schreibrecht (w) und Ausführungsrecht  $(x)$  besitzt:
- ÷. Die ersten 3 Stellen → Besitzer
- Die zweiten 3 Stellen  $\rightarrow$  Gruppe
- Die letzten 3 Stellen → Andere ÷.
- Verändern mit  $\rightarrow$  chmod z.B. chmod o-rx bin/
- Baumartig (hierarchisch) organisiert: Verzeichnisse (directories) können Dateien und auch wieder Verzeichnisse enthalten
- Das root-Verzeichnis ist das Verzeichnis, das alle anderen enthält
- Das home-Verzeichnis (home-directory) ist das Verzeichnis, das alle Dateien und Verzeichnisse des entsprechenden Benutzers enthält. Itesty ist das home-Verzeichnis des Benutzers testy.
- Das Arbeitsverzeichnis (working directory) '.' ist das Verzeichnis, in dem man sich 'gerade befindet'.

### Struktur des Dateisystems – Bild

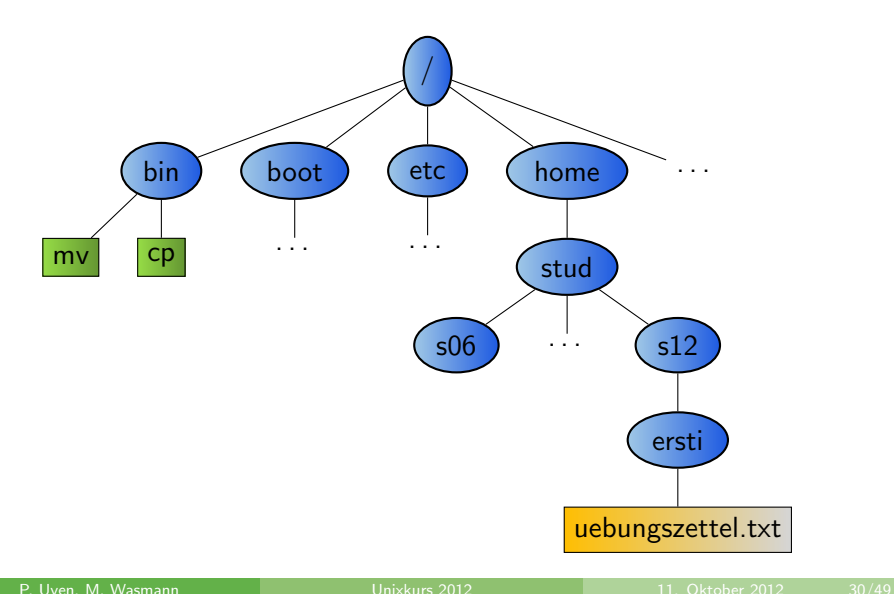

#### Der Pfad ist die Wegbeschreibung zu einer Datei

- ► /home/stud/s12/testv ist der Pfad aller Dateien, die im Verzeichnis testv gespeichert sind.
- Ein Punkt (.) bezeichnet stets das aktuelle Verzeichnis, i.e. Arbeitsverzeichnis.
- Eine  $\overline{T}$ ilde  $(\tilde{a})$  bezeichnet stets das home-Verzeichnis.
- $\triangleright$   $\tilde{\phantom{a}}$  <login-Name> ist das home-Verzeichnis des Benutzers mit  $<$ login-Name $>$
- Zwei Punkte (..) bezeichnen das übergeordnete Verzeichnis.

### bin-Verzeichnisse

■ enthalten ausführbare Programme

- Beispiel:  $\blacksquare$ 
	- $\blacktriangleright$  /usr/local/X11/bin enthält Befehle zum Aufruf von Anwendungsprogrammen, z.B. acroread
- acroread kann ohne Pfadangabe aufgerufen werden, da sein Pfad im PATH eingetragen ist.
- Alle Verzeichnisse, die in der PATH-Variablen angegeben sind, werden automatisch durchsucht.

### Finden des Pfades

#### Problem:

- I Firefox kennt den Pfad zu acroread nicht automatisch! In Firefox werden pdf-Dateien nicht automatisch angezeigt, da hierzu der Acrobat Reader benötigt wird. Firefox fragt nach einem Programm zum Anzeigen von pdf-Dateien.
- $\blacksquare$  In Firefox muss der auszuführende Befehl mit korrektem Pfad eingegeben werden.
- Finden des Pfades für einen Befehl: Befehl which  $\langle$  befehl $\rangle$ which acroread liefert /usr/local/X11/bin/acroread

#### **[Formalia](#page-2-0)**

- [Was ist Unix?](#page-6-0)
- [Am Rechner](#page-9-0)

#### [Shell](#page-12-0)

[Dateisystem](#page-34-0)

### [Shell-Programme](#page-45-0)

7 Grafische Oberfläche

### <span id="page-45-0"></span>[Hilfe, Tipps und Tricks](#page-57-0)

Programm um Dateiströme zu filtern.  $\Box$ 

- Die wichtigsten Switche sind: п
	- $\blacksquare$  -i für caseinsensity
	- $\blacktriangleright$  -R für rekursiv
	- En für die Zeilennummer

Beispiel:  $\blacksquare$ 

Shell > grep -i icewm .xsession 37:icewm

- SSH ist ein Protokoll zur Fernadministration. Im Gegensatz zu z.B. Telnet wird die Verbindung verschlüsselt.
- Es eigenet sich wunderbar um in der Arbi von zuhause aus zu Arbeiten.
- GUI Anwendungen können per X-Forwarding von anderen Rechnern aus gestartet werden. (switch  $-Y$ )

#### Beispiel:

Shell

ssh -Y ersti@duemmer.informatik.uni-oldenburg.de

#### scp ist ein Tool um per ssh Dateien zu übertragen.

#### Beispiel:  $\blacksquare$

#### Shell

> scp testfile duemmer:/tmp

### lpr; lpq; lprm – Drucken in der ARBI

- 'Manuelles' drucken von Dateien
- Müssen dafür erst ins Postscript-Format umgewandelt werden
- lpr Drucken: m.

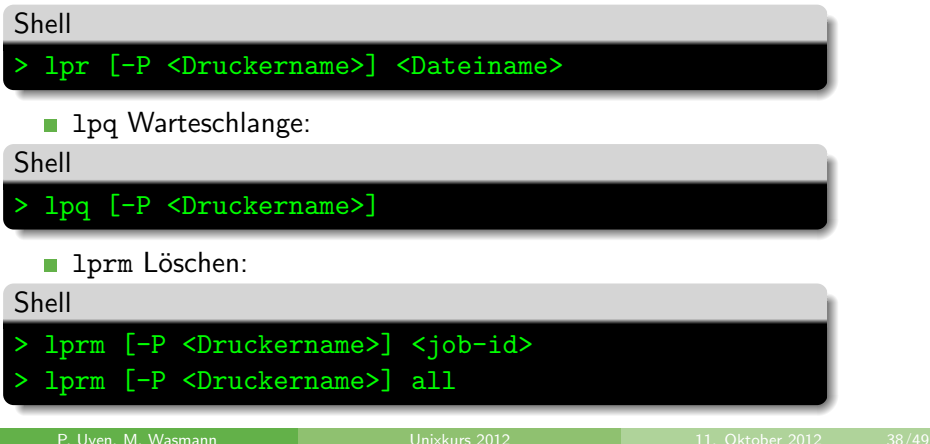

### a2ps – Komfortables Drucken in der ARBI

- Oft ist es nicht nötig Dateien 'manuell' in das Postscript-Format umzuwandeln
- Man muss für diese Umwandlung nicht unbedingt eine grafische Oberfläche bemühen
- Druckbefehle für (fast) alle Dateien

> a2ps [-P <Druckername>] <Dateiname>

a2ps wandelte eigentlich alle textbasierten Dateiformate (und PDF) in das Postscript-Format um und druckt es

Formate wie DOC, DOCX, ODT usw. können so leider nicht gedruckt werden. In diesen Fällen muss erst in PDF m. umgewandelt werden.

Shell

- Für jeden Student wird ein Druckquota von maximal 50 Seiten verwaltet, d.h. es dürfen maximal 50 Seiten pro Tag gedruckt werden.
- Bei jedem Druckauftrag wird das Druckquota entsprechend п erniedrigt.
- Das Druckquote wird jeden Tag um 5 Seiten erhöht, bleibt aber stets unter 50.
- Man erhält per EMail eine Benachrichtigung über sein Druckquota-Konto.

#### **[Formalia](#page-2-0)**

- [Was ist Unix?](#page-6-0)
- [Am Rechner](#page-9-0)

#### [Shell](#page-12-0)

- [Dateisystem](#page-34-0)
- [Shell-Programme](#page-45-0)
- 7 Grafische Oberfläche

### <span id="page-52-0"></span>[Hilfe, Tipps und Tricks](#page-57-0)

- Die Ersti-Oberfläche besteht aus einem Windowmanager, welcher die Fenster kontrolliert
- sowie aus Panels, welche die Benutzung erleichtern sollen.
- Basis der Ersti-Oberfläche ist das Xfce Desktop Environment
- Weitere grafische Programme für viele Aufgaben verfügbar П

# Ersti-Oberfläche

- X: Xfce-Startmenü (Programme, Einstellungen)
- WindowList: Übersicht der geöffneten Fenster
- **Norkspaces: Virtuelle Monitore**
- SysTray: Infoanzeige von Programmen (Instant Messenger)
- Lock Button: Sperrt den Bildschirm
- Logout Button: Beendet die Session
- Uhr: Zeigt Zahlen und einen Doppeltpunkt
- Quickstartpanel: Bietet Schnellstartverknüpfungen
- Exit-Button: Beendet ebenfalls die Session

### Die grundlegenden Programme

#### **Xfce-Terminal**

 $\blacktriangleright$  Mozilla Firefox (firefox), Opera (opera), Mozilla Seamonkey (seamonkey)

#### **PDF-Reader**

- ▶ Adobe Acrobat Reader (acroread), Xpdf (xpdf)
- Office-Tools
	- ▶ LibreOffice Writer, Calc & Impress (libreoffice), AbiWord (abiword), Texmaker (texmaker)

### Programmempfehlungen

#### Internet-Browser r.

- $\triangleright$  Mozilla Firefox (firefox), Opera (opera), Mozilla Seamonkey (seamonkey)
- **PDF-Reader** 
	- ▶ Adobe Acrobat Reader (acroread), Xpdf (xpdf)
- Office-Tools
	- **IDED LibreOffice Writer, Calc & Impress (libreoffice),** AbiWord (abiword), Texmaker (texmaker)

#### **[Formalia](#page-2-0)**

- [Was ist Unix?](#page-6-0)
- [Am Rechner](#page-9-0)
- [Shell](#page-12-0)
- [Dateisystem](#page-34-0)
- [Shell-Programme](#page-45-0)
- 7 Grafische Oberfläche

### <span id="page-57-0"></span>[Hilfe, Tipps und Tricks](#page-57-0)

Viele Möglichkeiten, Hilfe zu erhalten:

- man-pages aufrufen  $\rightarrow$  Erläuterungen zu Unix-Befehlen m,
- Kommilitoninnen und Kommilitonen fragen
- TutorInnen löchern, z.B. die Tutoren des Programmierkurses
- In Internet und Newsgroups informieren
- Mitarbeiter der ARBI fragen m.

# Tipps und Tricks

- Datei- und Verzeichnisnamen müssen nicht immer vollständig ausgeschrieben werden.
- Die Shell (die im xterm läuft) vervollständigt Dateinamen, wenn die  $\Box$ Tabulatortaste gedrückt wird.
- Mengen von Namen können mit Hilfe von Sonderzeichen beschrieben werden. Dabei bedeuten:
	- : beliebige viele Zeichen
	- ? : genau ein beliebiges Zeichen
	- 1: genau ein Zeichen aus der in den Klammern angegebenen Menge
- ??\_\*[a-z] beschreibt somit alle Dateinamen, die an der dritten Stelle einen Unterstreichungsstrich besitzen und mit einem Kleinbuchstaben enden.

■ Wer das hier Gelernte zu Hause ausprobieren möchte, sich aber kein BSD- oder GNU/Linux-System installieren möchte, findet unter http://www.ubuntuusers.de eine Zusammenstellung von GNU/Linux-Software, komplett von CD lauffähig.